# Brian McMullan

**Board** with 25 LEDs and 8 switches

13 LEDs for annunciator (8 yellow, 5 red) 3 LEDs for OMI (blue, red, white) 7 LEDs for 7 eSwitch 5501 switches (green LEDs) 2 LEDs for 1 eSwitch 5501 switch (RED/GREEN LEDs) LEDs driven by MAX7219, supported by 1-20K resistor, 1-10uf cap, 1-.01uf cap

**Interface Software** on PC (Arduino talks to PC via USB serial commands)

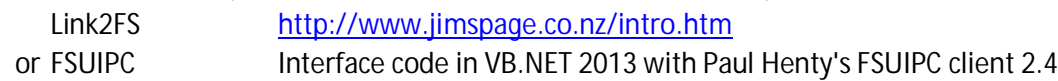

**General Sketch**

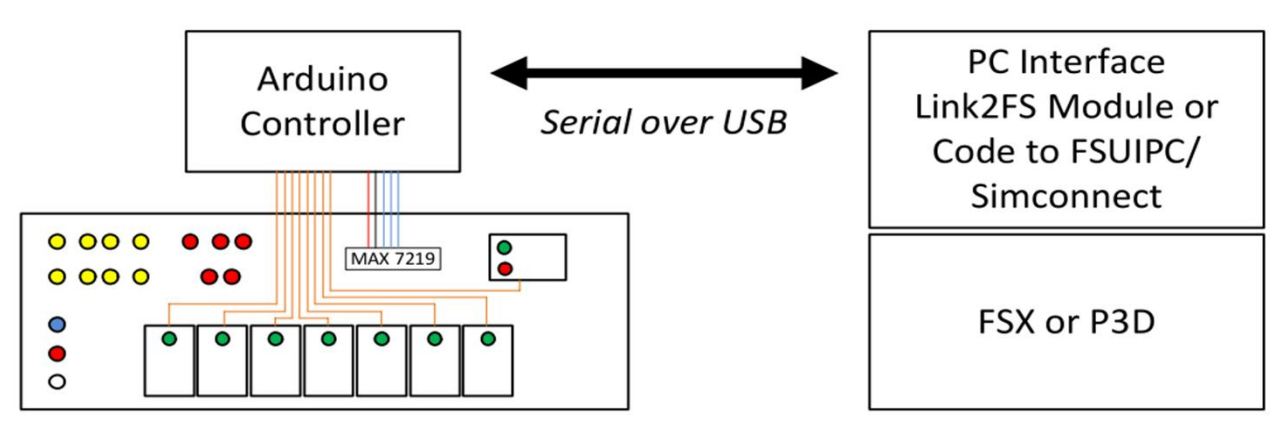

This project needed a bunch of LEDs, 25 total in fact: 7 for buttons, 2 for GPS/NAV indicator, 3 for OMI indicators, and 13 for the annunciator.

LED Driving Problem: Any given AVR microcontroller pin is allowed to source up to 40ma, and the total power draw needs to be below 200ma for entire device. 25 LEDs could draw up to 25 x 20ma = 500ma, way more than an Arduino could source. And, I want the whole project to be driven from a single USB connection and no external power supply.

LED Driving Solution: Use the handy MAX7219 chip. It's intended to drive up to 8 digits of seven segment displays, but can just as easily drive up to 72 single LEDs. And, it takes just 3 control pins from an Arduino (plus 5v and GND) and uses only 3 external components (2 capacitors and 1 resistor). The MAX7219 "strobes" the LEDs, flickering them on and off in sequence such that the total power required at any one time can be considered just one LED (20ma). This solution solves the overall power issue and reduces wiring complexity.

Switches: The eSwitch 5501 series seems like a good fit, it's a switch with built in LED.

Annunciator: This was a little tricky, I wanted the words like "VOLTS" to light up behind a dark panel. After some trial and error, I found that putting a row of red or yellow LEDs behind a smoke

**Project and assembly pictures: http://www.simav8.com/**

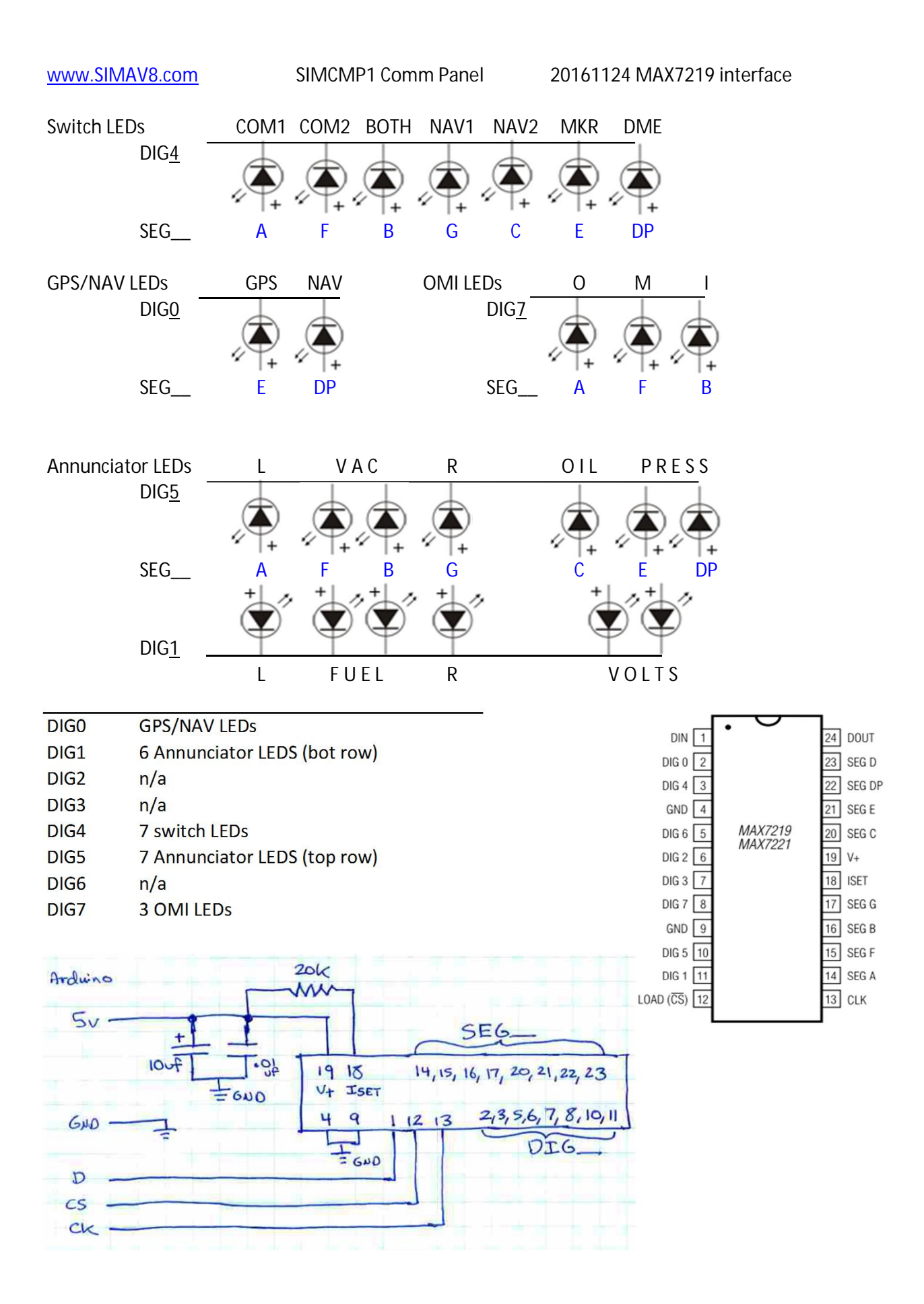

### SIMComm Build 20161124.dwg

drawing: Standard.dwt, grid .1, snap .1 or .025

7x eSwitch 5500 series, single GRN 1x eSwitch 5500 series, dual GRNRED No knob used OMI lights - ink pen caps with leds behind Indicator panel, smoke acrylic with boxes behind to make four cavities

25 led total, drive with MAX7219

NOTE: no offset grid! Starts at 0 this project because the switches are even 10ths

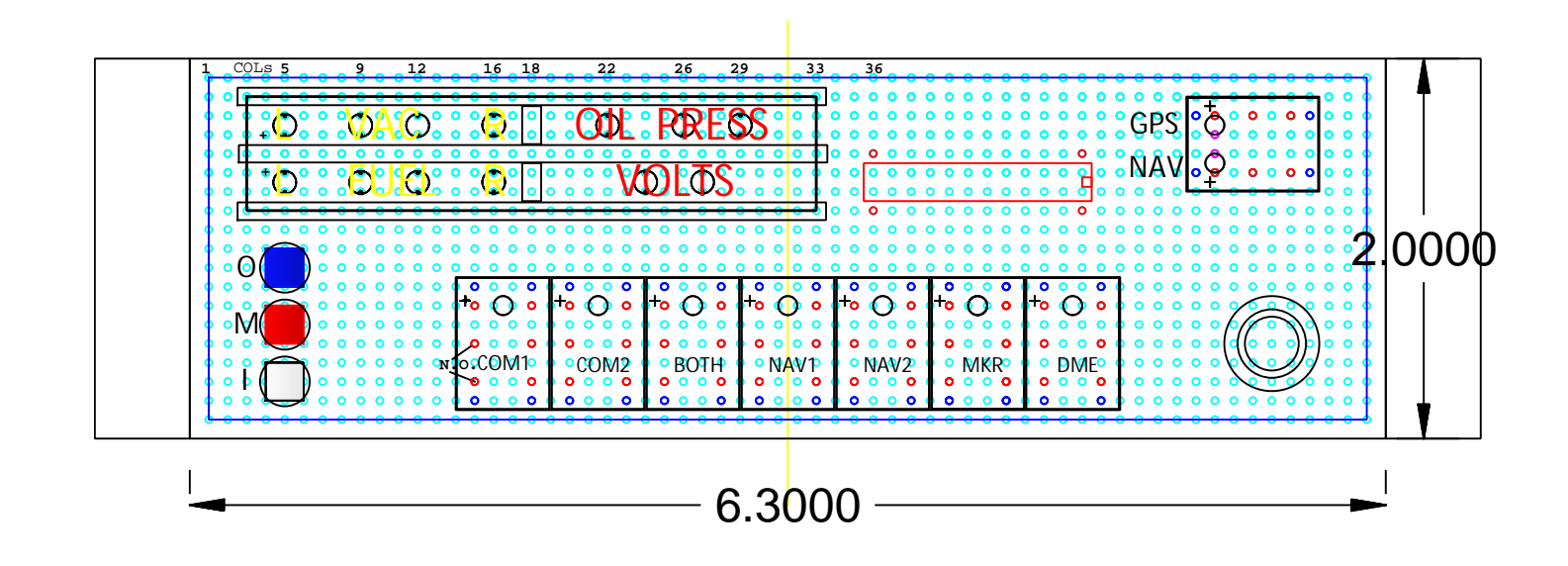

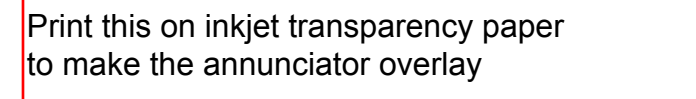

(this page rendered in PDF at 600dpi)

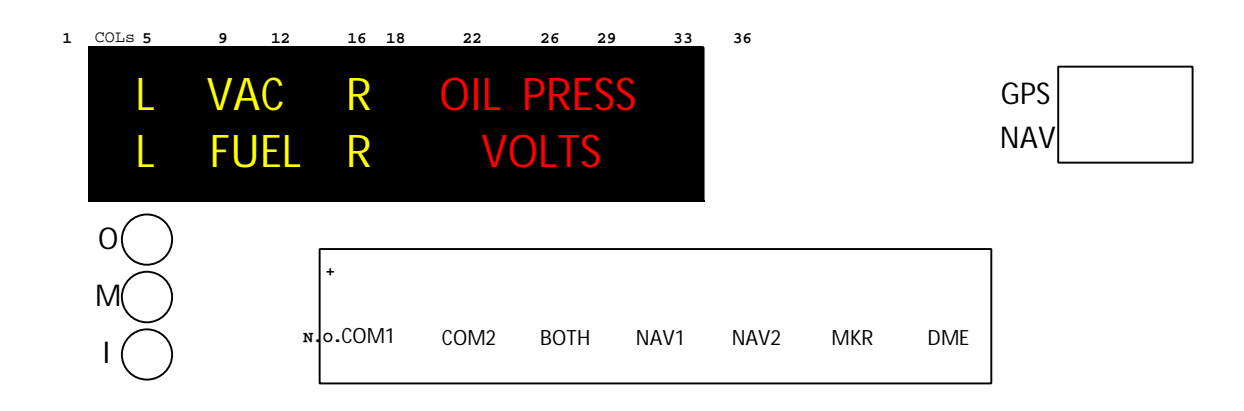

SIMAV8 SIMCMP1 Arduino, 20161106 www.SIMAV8.com

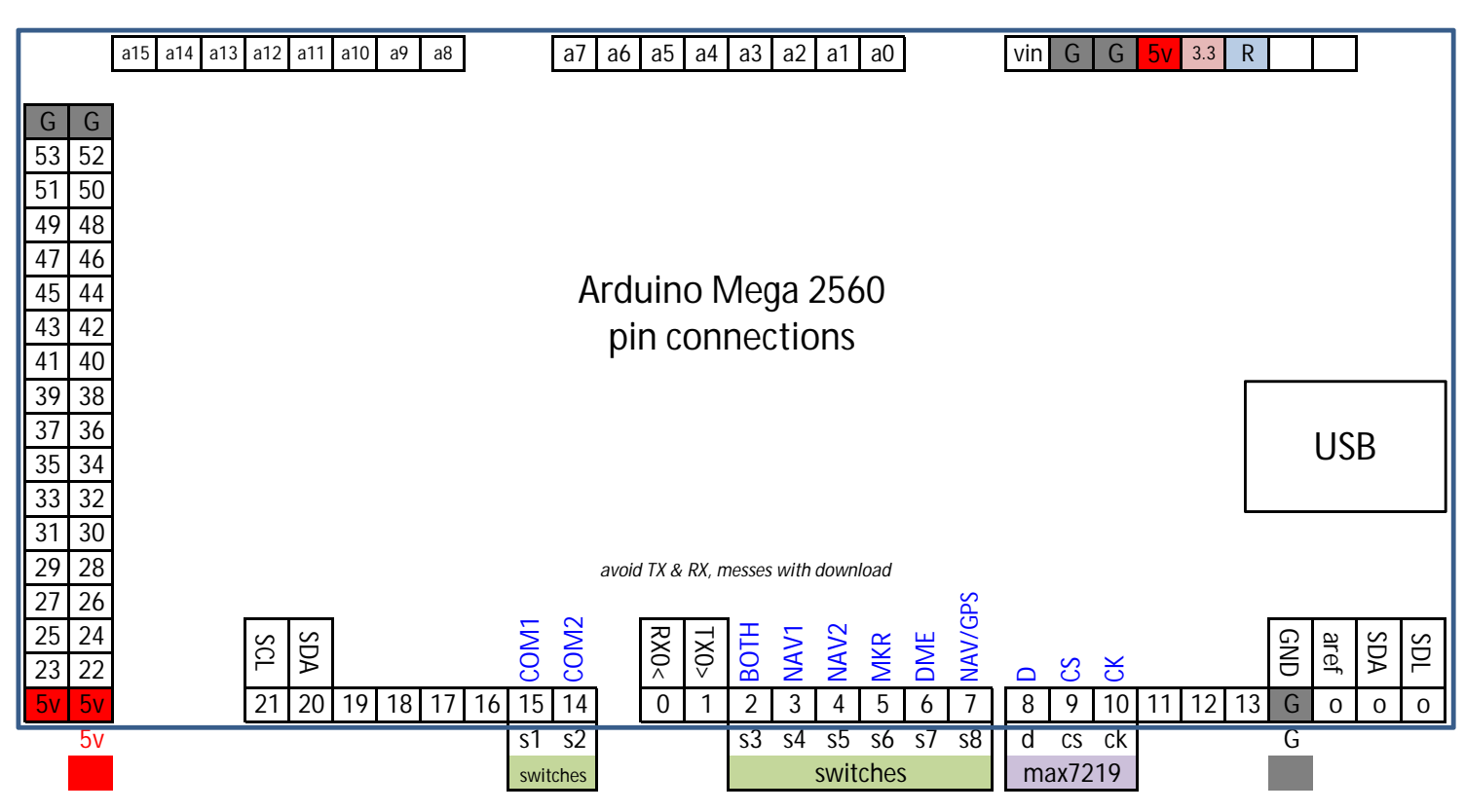

## header, Max7219 (5v closest to CAPS) header, switches (bot of board = s1) 5v G D cs ck s1 s2 s3 s4 s5 s6 s7 s8

 $\vert$ c.setRow(disp,dig,B00000010); // F **DIG1** bot row leds (6) lc.setRow(disp,dig,B00100000); // B **DIG2** *R/a* lc.setRow(disp,dig,B00000001); // G **DIG4** switch LEDs (7, s1-s7)  $lc.setRow(disp, dig, B00010000); // C$  DIG3 n/a  $lc.setRow(disp, dig, B00000100); // E$  DIG5 top row leds (7) lc.setRow(disp,dig,B10000000); // DP DIG6 n/a *L VAC R OIL PRESS* lc.setRow(disp,dig,B00001000); // D **DIG7** OMI leds lc.setRow(disp,dig,B00000000); // off

**Max7219 SEG bits DIG Function** lc.setRow(disp,dig,B01000000); // A DIG0 switch GPS/NAV LED (2)

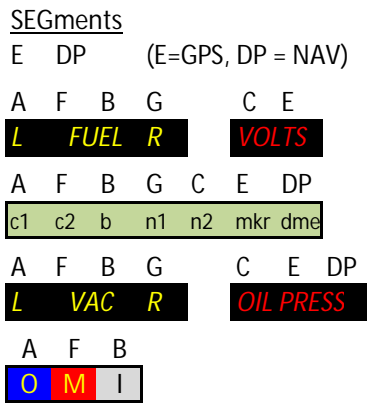

### **Arduino firmware and PC interface software**

### It's all available, for free! Full project source available on https://github.com/SIMAV8/SIMCMP1

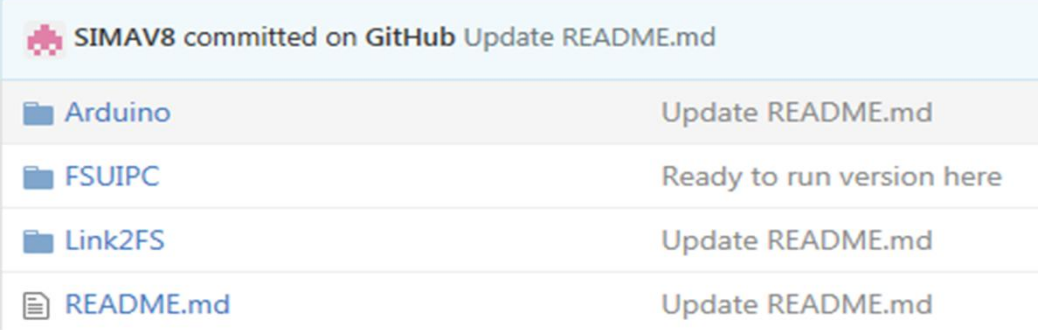

**Arduino Firmware** Available, nothing hidden, it's all right there for you to use!

**PC interface Software (2 methods)**

- Link2FS: The Arduino can be driven by easily configurable tool Link2FS available from Jim http://www.jimspage.co.nz/intro.htm Config for SIMCMP1, see the Link2FS folder at github
- FSUIPC: you can use (or customize) a direct interface to FSUIPC written in VB.net 2013 Source code and information in the FSUIPC folder of github
- Windows EXE: A standalone (compiled) version of the VB code is available under FSUIPC / SIMcmp1\_fsuipc / bin / Release / at github

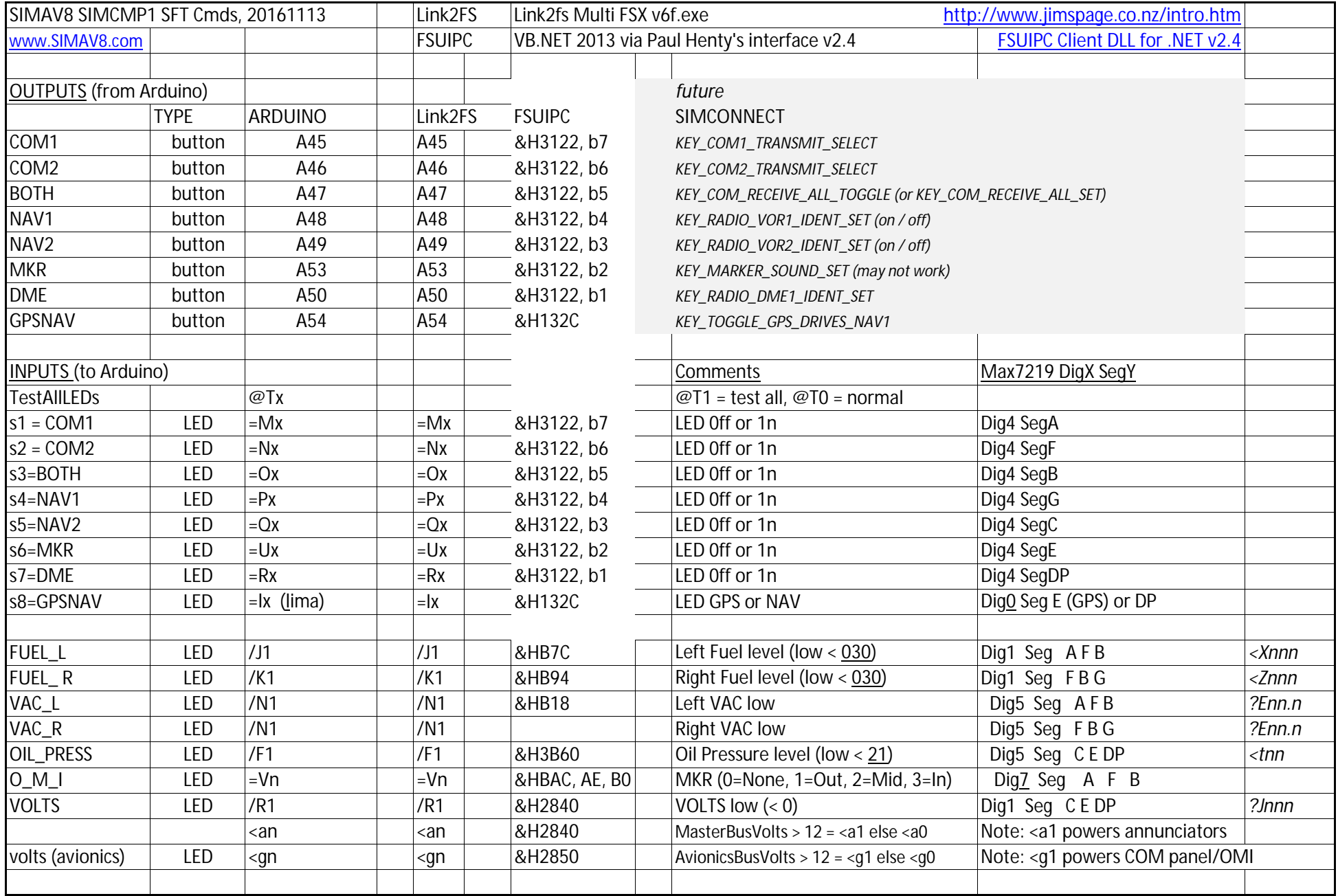

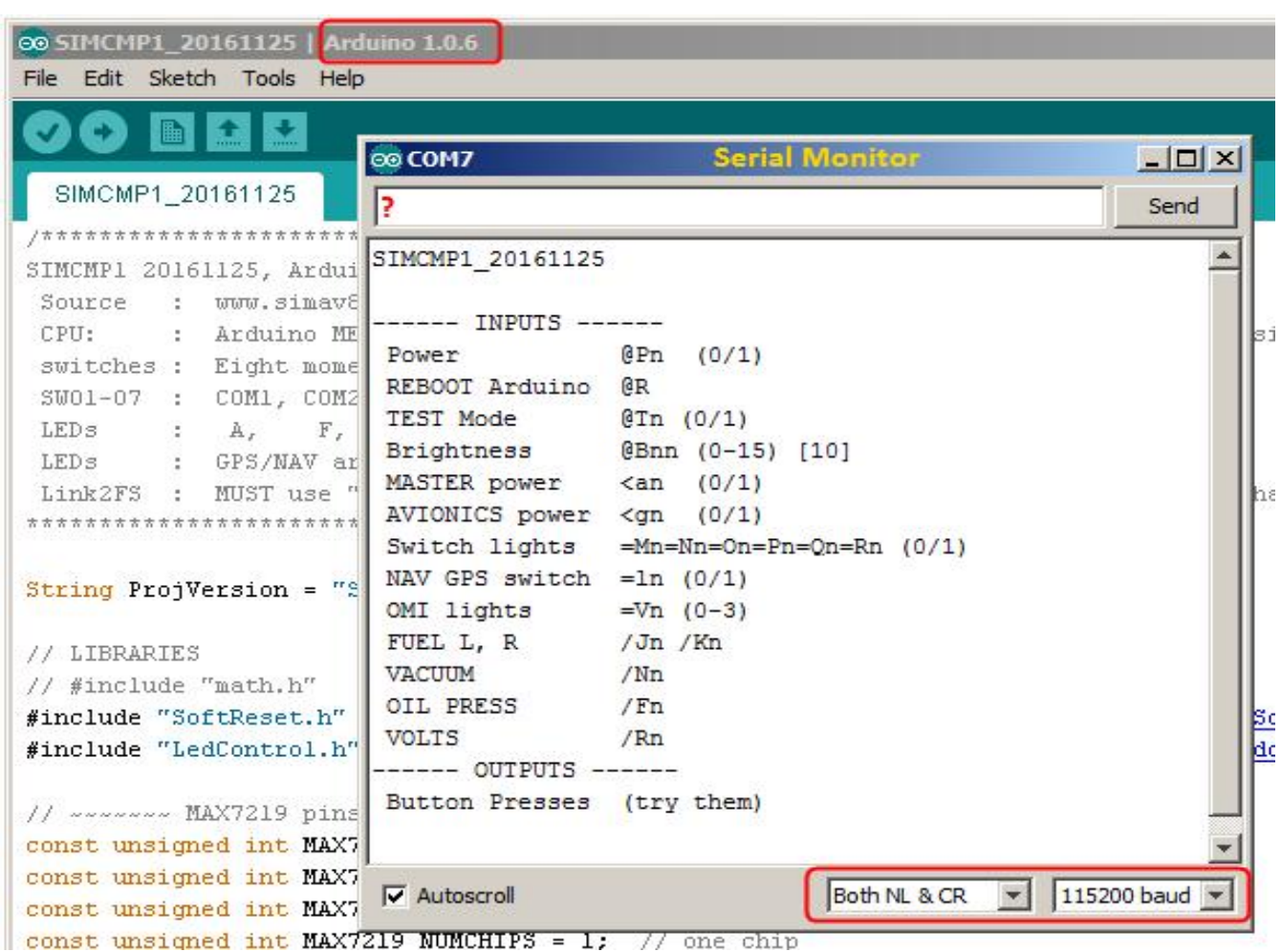

At the Arduino level, you can launch the Serial Monitor and send commands to the hardware

In the monitor, you should immediately get the header string of "SIMCMP1\_{date}" Send it a question mark and you'll get a display of possible actions.

Put it in test mode (light up all the LEDs), issue command @T1 (turn back off with @T0) *Or, press and hold COM1 and DME buttons for 4 seconds*

Turn on COM1 and DME switch LEDs, issue commands:

- <a1 *simulate MASTER being on (other commands won't work if not!)*
- <g1 *simulate AVIONICS being on (same as above)*
- =M1 turn on COM1 light
- =R1 turn on DME light
- /R1 light up VOLTS annunciator
- =M0 turn off COM1 light
- <g0 simulate AVIONICS power turn off (DME light goes out, VOLTS stays on)
- <a0 simulate MASTER power off (VOLTS goes out too)